**Министерство науки и высшего образования РФ ФГБОУ ВО «Ульяновский государственный университет» Факультет математики, информационных и авиационных технологий**

**Санников И.А.**

## **МЕТОДИЧЕСКИЕ УКАЗАНИЯ ДЛЯ САМОСТОЯТЕЛЬНОЙ РАБОТЫ СТУДЕНТОВ ПО ДИСЦИПЛИНЕ**

## **«Информатика и программирование»**

для студентов бакалавриата по направлениям 01.03.02 Прикладная математика и информатика, 15.03.04 Автоматизация технологических процессов и производств, 24.03.04 Авиастроение

Ульяновск, 2019

Методические указания для самостоятельной работы студентов по дисциплине «Информатика и программирование» для студентов бакалавриата по направлениям для студентов бакалавриата по направлениям 01.03.02 Прикладная математика и информатика, 15.03.04 Автоматизация технологических процессов и производств, 24.03.04 Авиастроение/ составитель: Санников И.А. – Ульяновск: УлГУ, 2019.

Настоящие методические указания предназначены для студентов бакалавриата по направлениям для студентов бакалавриата по направлениям 01.03.02 Прикладная математика и информатика, 15.03.04 Автоматизация технологических процессов и производств, 24.03.04 Авиастроение. В работе приведены литература по дисциплине, примеры кода для реализации лабораторных работ и методические указания для самостоятельной работы студентов.

Они будут полезны при подготовке к лабораторным занятиям и к экзамену по данной дисциплине.

*Рекомендованы к введению в образовательный процесс Ученым советом Факультета математики, информационных и авиационных технологий УлГУ (протокол № 2/19 от 19 марта 2019 г.).*

## **1. ЛИТЕРАТУРА ДЛЯ ИЗУЧЕНИЯ ДИСЦИПЛИНЫ**

- 1. Лутошкин И.В. Теоретические основы информатики : учеб. пособие. Ульяновск: УлГУ, ИЭиБ. 2015. 92 с. URL:<http://lib.ulsu.ru/ProtectedView/Book/ViewBook/317>
- 2. Рацеев С.М. Программирование на языке Си : учеб. пособие. Ульяновск : УлГУ, 2015. 319 с. - URL:<http://lib.ulsu.ru/ProtectedView/Book/ViewBook/325>
- 3. Трофимов, В. В. Информатика в 2 т : учебник для академического бакалавриата / В. В. Трофимов ; под редакцией В. В. Трофимова. — 3-е изд., перераб. и доп. — Москва : Издательство Юрайт, 2016. — 959 с. — (Бакалавр. Академический курс). — ISBN 978-5-9916-3894-4. — Текст : электронный // ЭБС Юрайт [сайт]. — URL: https://urait.ru/bcode/388058
- 4. Рацеев С.М. Лабораторный практикум по программированию : метод. указания. Ульяновск : УлГУ, 2014. 91 с.-URL: <http://lib.ulsu.ru/ProtectedView/Book/ViewBook/479>
- 5. Угаров В. В. Основы информатики: учеб.-метод. пособие. Ульяновск: УлГУ. 2015 URL:<http://lib.ulsu.ru/ProtectedView/Book/ViewBook/337>
- 6. Поднебесова, Г. Б. Абстрактная и компьютерная алгебра : практикум / Г. Б. Поднебесова. — Челябинск : Южно-Уральский государственный гуманитарнопедагогический университет, 2016. — 125 c. — ISBN 978-5-906908-47-6. — Текст : электронный // Электронно-библиотечная система IPR BOOKS : [сайт]. — URL: http://www.iprbookshop.ru/83852.html (дата обращения: 22.12.2020). — Режим доступа: для авторизир. пользователей
- 7. ГОСТ-Эксперт единая база ГОСТов Российской Федерации для образования и промышленности. URL:<https://gostexpert.ru/>
	- a. ГОСТ Р 52292-2004 Информационная технология. Электронный обмен информацией. Термины и определения. М.: ИПК Издательство стандартов, 2005.
	- b. ГОСТ Р ИСО/МЭК 27002-2012 Информационная технология. Методы и средства обеспечения безопасности. Свод норм и правил менеджмента информационной безопасности. М.: Стандартинформ, 2014.
	- c. ГОСТ Р 51725.17-2012 Каталогизация продукции для федеральных государственных нужд. Российский открытый технический словарь. М.: Стандартинформ, 2013.
- 8. Зиборов В. В. MS Visual C в среде.net. Библиотека программиста. СПб.: Питер, с.: ил. ООО Издательство «Питер», 2012/
- 9. Васильев А.Н., Программирование на C++ в примерах и задачах, 2017.

# **2. МЕТОДИЧЕСКИЕ УКАЗАНИЯ**

Ниже приведены методические указания для самостоятельной подготовки лабораторных работ по дисциплине.

# **СПИСОК ЛАБОРАТОРНЫХ РАБОТ**

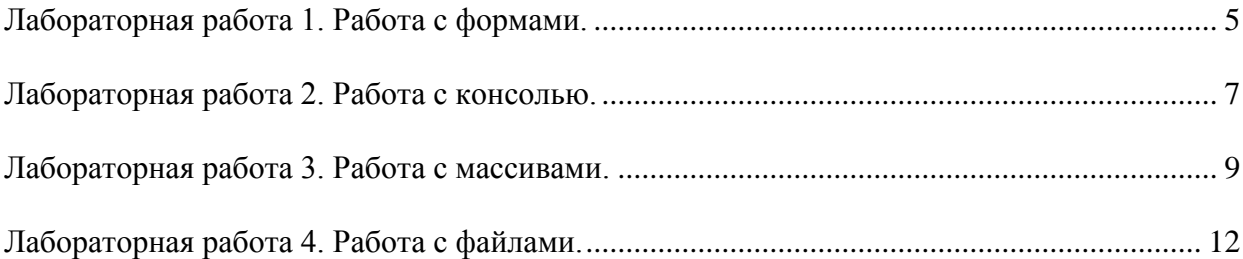

#### <span id="page-4-0"></span>Лабораторная работа 1. Работа с формами.

#### Задание

Требуется написать программу-калькулятор для решения уравнений на языке программирования C++ с использованием шаблона Windows Forms Application в среде разработке Visual Studio.

#### Пример реализации

Пользователь вводит в соответствующие поля значения коэффициентов А, В, С квадратного уравнения:  $A \cdot x^2 + B \cdot x + C = 0$ . Программа выдает, в зависимости от введенных значений, результат в виде  $x_1 = 0$ ,  $x_2 = 0$ , сообщить об отсутствие решений или о допустимости любых значений. Если пользователь ввел не корректные значения коэффициентов, программа должна сообщить об ошибке ввода данных.

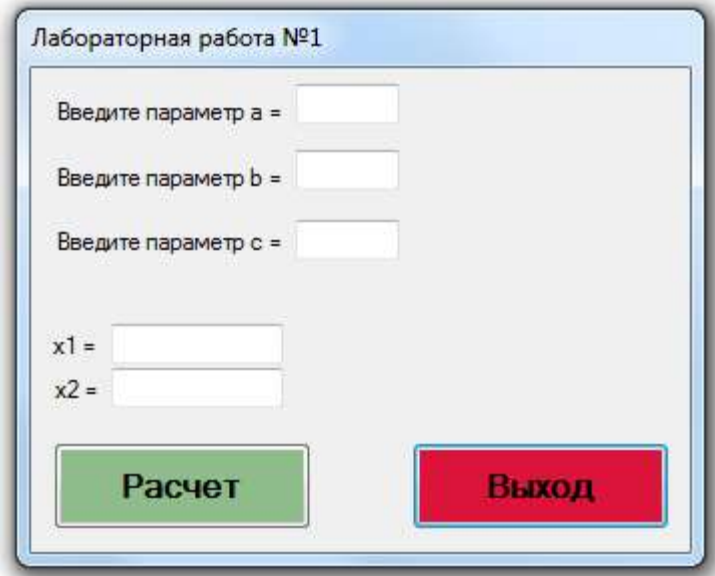

Ниже приводится пример кода, реализующего алгоритм вычисления корней уравнения.

```
private: System:: Void btn start Click (System:: Object^ sender,
System:: EventArgs^ e)
\{double a, b, c;
     double x1, x2;
     double D;
     bool res, res a, res b, res c;
     res a = Double::TryParse(textBox a->Text, a);
     res \bar{b} = Double::TryParse(textBox b->Text, b);
     res c = Double::TryParse(textBox c->Text, c);
     res = res a & \& res b & \& res c;if (res a) {
                    lbl err a->Visible = false; } else {
     1bl err a->Visible = true;
                                  \rightarrowif (res b) { lb and b->Visible = false; } else {
     1b1 err^-b-\nu isible = True.\rightarrowlbl err c->Visible = false; } else {
     if (res c) {
     1b1 err c->Visible = true; \qquad }
```

```
if (res)
 {
       if ( (a == 0) & (b == 0) & (c == 0) )
       {
             txtBox x1->Text = "JIOбое значение";
             \overline{x^2-x^2}->Text = "любое значение";
       }
       if ( (a == 0) & (b == 0) & (c != 0) )
       {
             txtBox x1->Text = "Her pemeh<sub>Y</sub>txtBox x2->Text = "нет решений";
       }
       if ( (a == 0) & & (b != 0) & & (c != 0) )
       {
             x1 = - c/b;txtBox x1->Text = x1.ToString();
             \overline{x^2} ->Text = "-";
       }
       if ( (a := 0) & & (b := 0) & & (c := 0) )
       {
             D = b * b - 4 * a * c;if (D \ge 0){
                          x1 = (-b - sqrt(D)) / 2*a;x2 = (-b + sqrt(D)) / 2*a;txtBox x1->Text = x1.ToString();txtBox x2->Text = x2.ToString();;}
                    else
                    {
                          txtBox x1->Text = "-";\overline{\text{txtBox}} x2->Text = "-";
                    }
      }
}
```
}

## <span id="page-6-0"></span>Лабораторная работа 2. Работа с консолью.

#### Залание

Требуется написать консольную программу-калькулятор для решения квадратных уравнений на языке программирования  $C++c$  использованием шаблона Win32 Console Application в среде разработке Visual Studio.

#### Пример реализации

Аналогично заданию лабораторной работы №1.

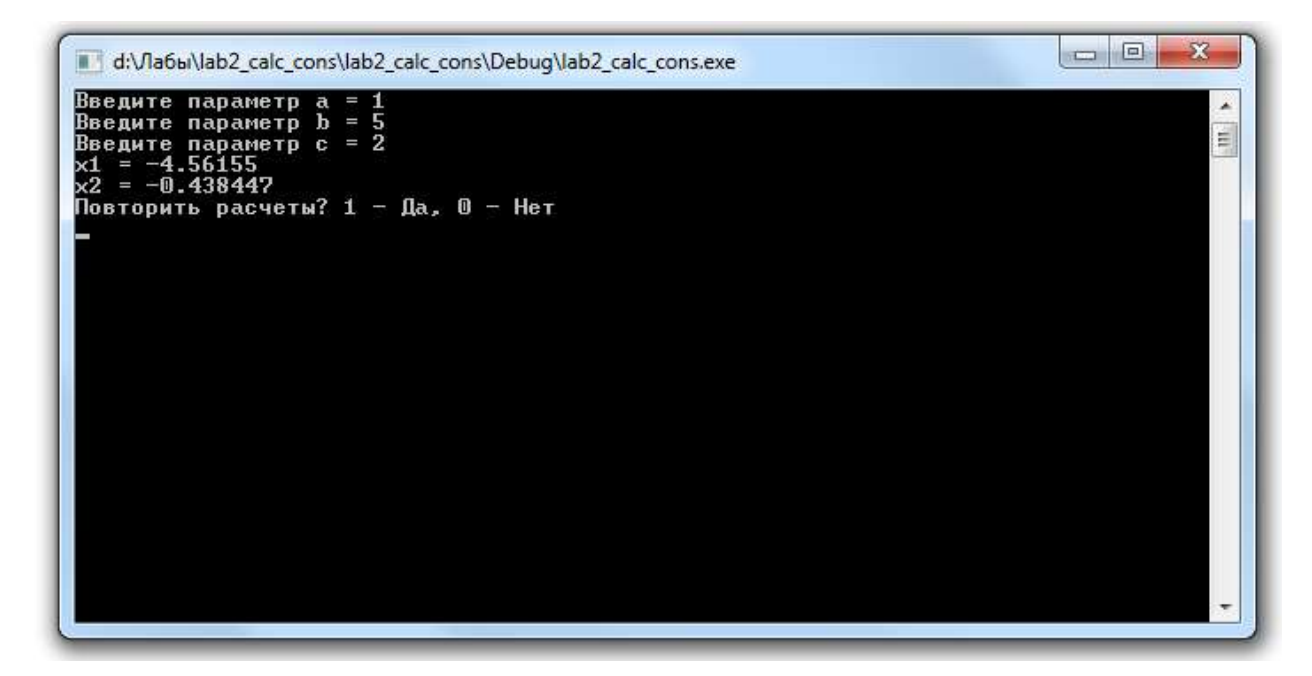

Ниже приводится пример кода, реализующего алгоритм вычисления корней уравнения с вводом/выводом информации в консоль.

```
#include <iostream>
#include <math.h>
using namespace std;
void main()
\{setlocale (LC ALL, "RUS");
      bool flag = true;int rep;
      double a, b, c;
      double x1, x2;
      double D;
      while (flag)
      \left\{ \right.cout \lt\lt "Введите параметр a = ";
            \sin \gg acout << "Введите параметр b =";
            \sin \gg b:
            cout << "Введите параметр c =";
```

```
\sin \gg c;
       if ( (a == 0) & (b == 0) & (c == 0) )
       {
             cout << "Бесконечно много решений\n";
       }
       if ( (a == 0) & (b == 0) & (c != 0) )
       {
              cout << "Нет решений\n";
       }
       if ( (a == 0) & (b != 0) & (c != 0) )
       {
              x1 = - c/b;cout \langle\langle \begin{array}{cc} m \end{array} \rangle = " \langle\langle x \rangle \rangle and \langle x \rangle and \langle x \rangle}
       if ( (a := 0) & (b := 0) & (c := 0) )
       {
              D = b * b - 4 * a * c;if (D \ge 0){
                     x1 = (-b - sqrt(D)) / 2*a;x2 = (-b + sqrt(D)) / 2*a;cout << "x1 = " << x1 << endl;
                     cout << "x2 = " << x2 << endl;
              }
              else
              {
                     cout \langle\langle "D \langle 0\n";
              }
       }
       cout << "Повторить расчеты? 1 - Да, 0 - Нет \n";
       cin >> rep;
       if (rep == 0)
       {
              flag = false;
       }
       system("cls");
}
system("pause");
```
}

#### <span id="page-8-0"></span>Лабораторная работа 3. Работа с массивами.

#### Задание

Требуется написать консольную программу для обработки статических и динамических массивов на языке программирования C++ с использованием шаблона Win32 Console Application в среде разработке Visual Studio.

Размер массива определяется в программе. Пользователю в консоли выдаются запросы на ввод элементов массива определенного размера. После окончания ввода пользователю выводятся в строке через табуляцию введенные элементы массива. На следующих строках выводятся значения минимального, максимального и рассчитанное значение среднеарифметического элементов массива. В следующей строке пользователю выводится запрос на выбор метода сортировки элементов массива - по возрастанию или по убыванию. В зависимости от выбора пользователя программа осуществляет сортировку массива и вывод его элементов в строку через табуляцию. После окончания работы пользователю предлагается начать с начала или выйти из программы.

Необходимо реализовать данную программу с использованием статических и динамических массивов. В случае реализации с динамическими массивами в начале у пользователя запрашивается размер массива.

#### Пример реализации для случая статического массива

```
Введите 3 элемента массива:
введите элемент массива a[1] = 1введите элемент массива a[2] = 2введите элемент массива a[3] = 3\mathbf{1}\overline{2}3
Минимальное значение = 1
Максимальное значение = 3
Среднеарифметическое = 2
Сортировать по возрастанию - 1, по убыванию - 0
\Omega\mathcal{F}\mathcal{D}_{\mathcal{L}}\mathbf{1}Продолжить работу - 1, выйти - 0
```
#### Пример реализации для случая динамического массива

```
Введите размер массива n =
3
введите элемент массива a[1] = 1ввелите элемент массива a[2] = 2введите элемент массива a[3] = 3\mathbf{1}\overline{2}3
Минимальное значение = 1
Максимальное значение = 3
Среднеарифметическое = 2
Сортировать по возрастанию - 1, по убыванию - 0
\Omega3
       \overline{2}\mathbf{1}Продолжить работу - 1, выйти - 0
\Omega
```
Ниже приводится пример кода, частично реализующего алгоритм работы с массивами и вводом/выводом информации в консоль.

```
#include <iostream>
using namespace std;
const int n = 3;
int mas1[n];
int m;
void set mas static()
{
      for (int i=0; i < n; i++)
       {
             cout << "mas1[" << i+1 << "] : ";
             cin \gg mas1[i];
       }
}
void set mas dynamic()
{
      for (int i=0; i < m; i++)
       {
             cout << "mas2[" << i+1 << "] : ";
             cin >> mask[i];
       }
}
void get mas static()
{
      for (int i=0; i < n; i++)
       {
             cout \langle\langle \text{mas1[i]} \rangle \langle \langle \text{''t} \rangle \rangle}
}
void get_mas_dynamic()
{
      for (int i=0; i < m; i++)
       {
            cout \lt\lt mas2[i] \lt\lt "\t";
       }
}
int get max static()
{
      int max = 0;
      for (int i=0; i < n; i++)
       {
             if (max \leq mas1[i])
             {
                   max = mas1[i];}
      }
      return max;
}
int get_max_dynamic()
{
      int max = 0;
      for (int i=0; i < m; i++)
       {
             if (max \leq max2[i]){
                  max = mas2[i];}
       }
      return max;
}
```

```
void main()
{
       setlocale(LC_ALL, "russian");
       set mas static();
       get_mas_static();
       \cot x << "\nМаксимальный элемент массива = " << get max static() << endl;
       cout << "Введите размер массива = ";
       cin >> m;
       int *mas2 = new int[m];
       set_mas_dynamic();
       get_mas_dynamic();
       cout \langle \langle \cdot \rangle "\nМаксимальный элемент массива = " \langle \cdot \rangle get max dynamic();
       cout << endl; 
       delete[] mas2;
       cout \langle\langle \n\cdots \rangle n";
       system("pause");
}
```
Ниже приводится пример кода, реализующего алгоритм сортировки массива «пузырьком».

```
for (int i=0; i < n - 1; i++)
{
       for (int j=0; i < n - i - 1; j++){
               if (max[j] \leq max[j+1]){ 
                      int tmp = \text{mas}[j];\text{mas}[j] = \text{mas}[j+1];
                      \text{mas}[j+1] = \text{tmp};}
}
```
## <span id="page-11-0"></span>Лабораторная работа 4. Работа с файлами.

#### Задание

Требуется написать консольную программу на языке программирования C++ с использованием шаблона Win32 Console Application в среде разработке Visual Studio, которая по заданной пользователем во входном текстовом файле матрице MxN определяла бы чётные и нечётные элементы и на их позиции в выходной файл записывала 0 и 1 соответственно

#### Пример реализации

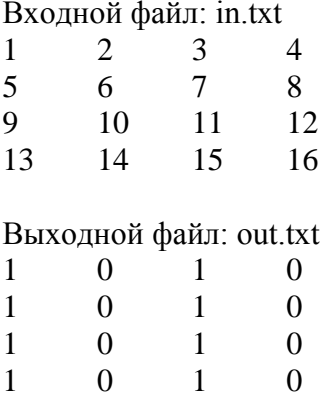

Ниже приводится пример кода, реализующего алгоритм работы с файлами и вводом/выводом информации в консоль.

```
#include <iostream>
#include <fstream>
#include <string>
using namespace std;
int getRow(ifstream &fin)
\{string str;
      int row = 0;
      fin.clear();
      fin.seekq(0,ios base::beq);
      while (!fin.eof())\left\{ \right.getline (fin, str);
             if (str != "") { row++; }
      \left\{ \right.return row;
\}int getCount (ifstream &fin)
\{int count = 0;
      int tmp;
      fin.clear();
      fin.seekg(0,ios_base::beg);
```

```
13
      while (!fin.eof())
      {
            fin >> tmp;
            count++;
      }
return count;
}
void setMatrix(ifstream &fin, int **matrix, int row, int column)
{
      fin.clear();
      fin.seekg(0,ios base::beg);
      while (!fin.eof())
      {
            for (int i=0; i < row; i++)
                   for (int j=0; j < column; j++){
                         fin >> matrix[i][j];
                   }
      }
}
void setMatrixToConsole(int **matrix, int row, int column)
{
      for (int i=0; i < row; i++)
      {
            for (int j=0; j < column; j++)
            {
                   cout \langle\langle matrix[i][j] \langle\langle "\t";
            }
            cout << endl;
      }
}
void setTransformMatrix(int **matrix, int row, int column)
{
      for (int i=0; i < row; i++)
            for (int j=0; j < column; j++){
                   if ( matrix[i][j] % 2 == 0 ) matrix[i][j] = 0;else matrix[i][j] = 1;}
}
void delMatrix(int **matrix, int row, int column)
{
      for (int i=0; i < row; i++)
      {
            delete[] matrix[i];
      }
}
void setMatrixToFile(int **matrix, int row, int column)
{
      ofstream fout("d:/out.txt");
      if (fout.is_open())
      {
            for (int i=0; i < row; i++)
             {
                   for (int j=0; j < column; j++)
```

```
{
                        fout \lt\lt matrix[i][j] \lt\lt " ";
                  }
                  fout << endl;
            }
            cout << "Файл успешно записан" << endl;
      }
      else cout << "Файл не записан" << endl;
     fout.close();
}
int main()
{
setlocale(LC_ALL, "rus");
ifstream fin("d:\in.txt");
int column = 0;
int row = 0;
if (fin.is_open())
{
     cout << "Файл успешно открыт" << endl;
     row = qetRow(fin);column = getCount(fin) / row;cout << "Количество строк = " << row << ", Количество столбцов = " <<
column << endl;
}
else
{
     cout << "Файл не открылся" << endl;
     return 1;
}
int** matrix;
matrix = new int*[row];for (int i = 0; i < row; i++){
     matrix[i] = new int[column];}
     setMatrix(fin, matrix, row, column);
      setMatrixToConsole(matrix, row, column);
     setTransformMatrix(matrix, row, column);
     cout << endl;
     setMatrixToConsole(matrix, row, column);
     setMatrixToFile(matrix, row, column);
      delMatrix(matrix, row, column);
      fin.close();
system("pause");
return 0;
}
```